## **2020-2021 EĞİTİM-ÖĞRETİM YILI GÜZ DÖNEMİ DERS KAYIT KILAVUZU**

- $\triangleright$  $\triangleright$  $\triangleright$  Öğrenci bilgi sistemine [buradan](http://obs.kirklareli.edu.tr/oibs/ogrenci/login.aspx) [gir](http://obs.kirklareli.edu.tr/oibs/ogrenci/login.aspx)iş yapılması gerekmektedir.
- **Yeni kazanan öğrencilerimizin öğrenci bilgi sistemine giriş yapmak için Kullanıcı adı kısmına öğrenci numarasını, şifre kısmına ise TC kimlik numarasının ilk 5 hanesini yazması gerekmektedir.** (Öğrenci numaranızı bilmiyor iseniz [öğrenmek](http://obs.kirklareli.edu.tr/oibs/ogrsis/no_query.aspx) [için](http://obs.kirklareli.edu.tr/oibs/ogrsis/no_query.aspx) [tıklayınız.](http://obs.kirklareli.edu.tr/oibs/ogrsis/no_query.aspx)

Sisteme giriş yaptıktan sonra ders kaydınızı sorunsuz yapabilmek için aşağıdaki aşamaları takip ediniz.

Sol menüde yer alan **Ders ve Dönem İşlemleri** menüsü altında, **Ders Kayıt** sekmesini tıklayınız.

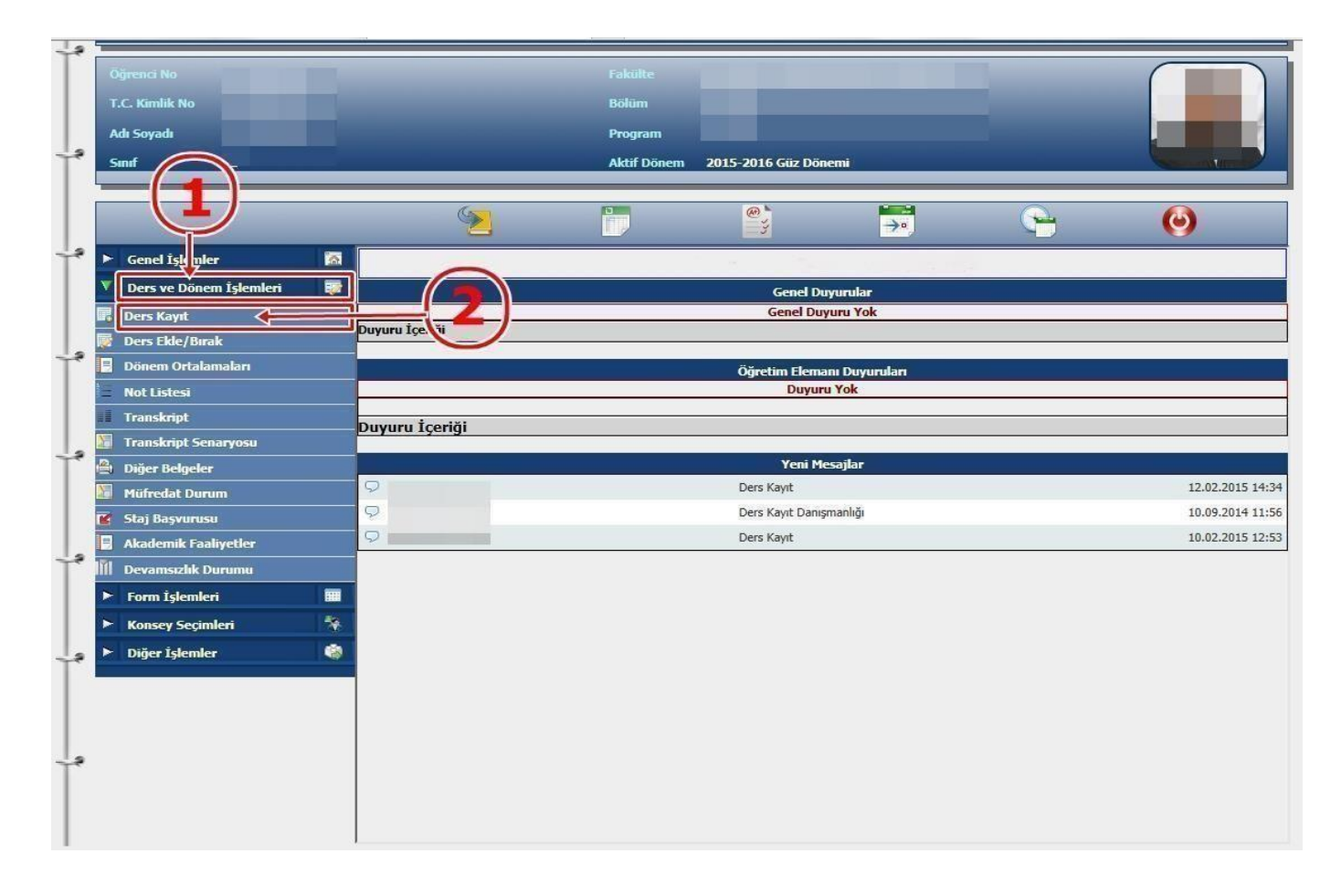

- Ders Kayıt işleminizi yapabilmeniz için bu döneme ait katkı payı/öğrenim ücretini yatırmış olmanız gerekmektedir. Ders Kayıt sayfasında sağ üstte dönemlik borcunuzun ödenmiş olduğunu kontrol ediniz. Dönem borcunuzu **Ziraat Bankası ATM'lerini** kullanarak, öğrenci numaranız ile ödeyebilirsiniz.
- **V** Sayfada **Dönem Dersleri** alanında yer alan dersleri işaretini tıklayarak ekleyiniz.
- **Yeni kayıt yaptıran 1.Sınıf öğrencilerimiz** Dönem Dersleri kısmındaki bütün dersleri seçip kesinleştirme işlemini yapmaları gerekmektedir.
- Daha önce alıp başarısız olduğunuz (FF) dersleri **Alttan Dersler**, not yükseltmek (DD-DC) istediğiniz dersleri ise **Not Yükseltme** sekmelerini tıklayarak seçebilirsiniz.
- Eklemiş olduğunuz dersler aşağıda yer alan **Seçilen Dersler** alanında görülecektir. Eğer çıkarmak istediğiniz ders olursa  $\bigcirc$  Çıkar sekmesini tıklayarak dersi çıkarabilirsiniz.

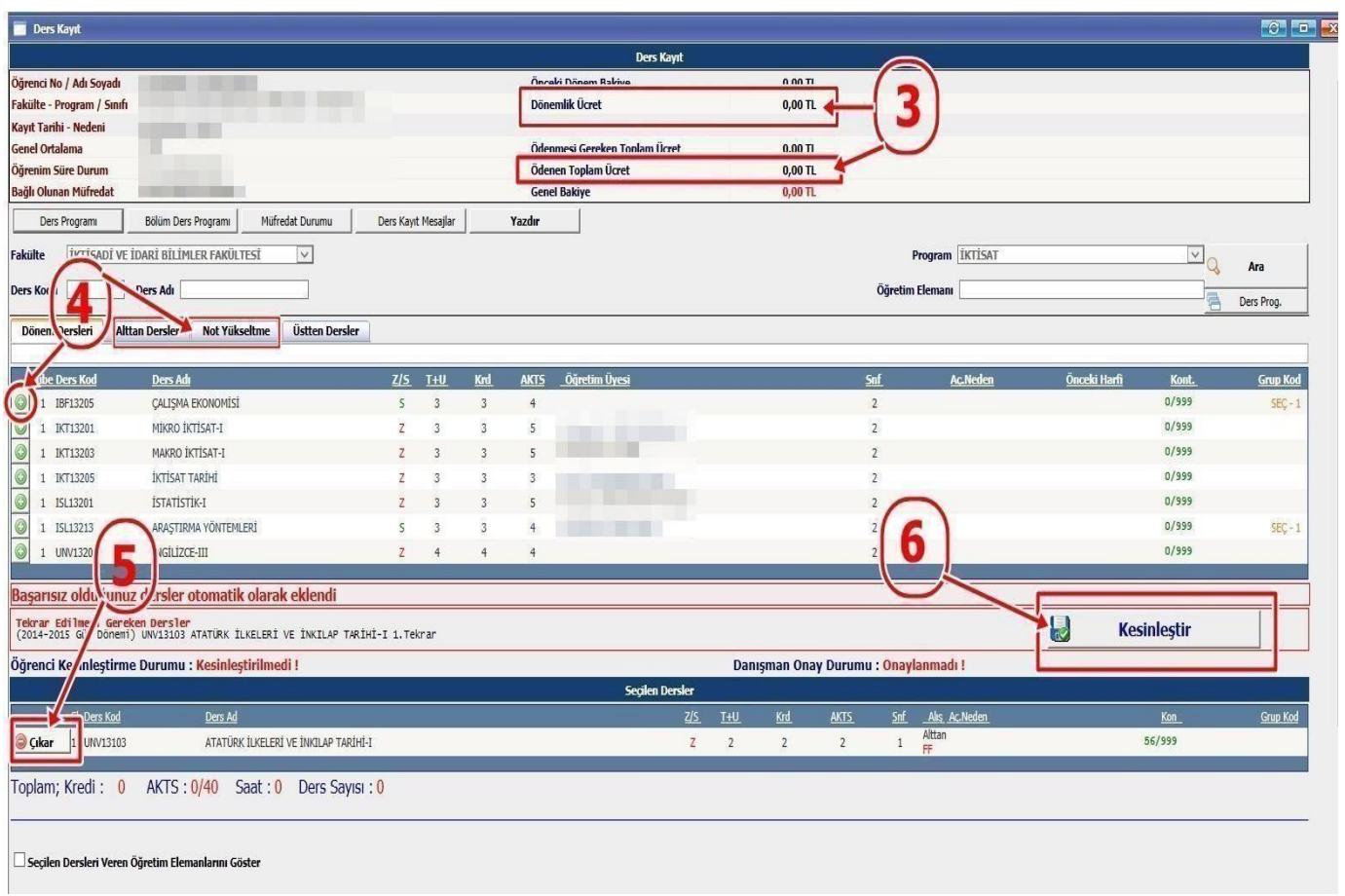

- **Derslerinizi seçtikten sonra kesinleştirme işleminin mutlaka yapılması gerekmektedir. Bunun için sağ tarafta yer alan Kesinleştir sekmesini tıklayınız ve ders kaydınızın danışmanınız tarafından onaylanmasını bekleyiniz.**
- $\checkmark$  Kesinleştirme işlemi sırasında hata alıyor iseniz danışman hocanız ile görüşünüz.
- Covid-19 salgını sebebiyle Ders kayıt formları ve harç dekontları 2020-2021 Eğitim Öğretim yılı güz yarıyılında danışman öğretim elemanları tarafından öğrenci bilgi sistemi üzerinden temin edilecek olup, öğrencilerimiz tarafından ilgili danışman hocalarına her hangi bir ders kayıt formu çıktısı ve harç dekontu çıktısı **teslim etmeleri gerekmemektedir.**